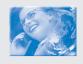

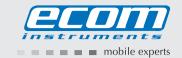

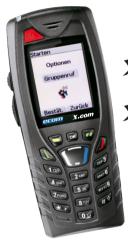

x.com 400/401 x.com 500/501-Ex x.com 600/601-Ex

Operating Instructions

# Becoming familiar with the X.com

Congratulations on the purchase of an **X.com** mobile telephone. The **X.com** series mobile phone is available in different versions and models.

|                                        | Model        |                                    |
|----------------------------------------|--------------|------------------------------------|
| Version                                | Dualband GSM | Dualband GSM<br>+ GPS<br>+ Deadman |
| Industrial version                     | 400          | 401                                |
| Category 3G/3D for use in Zone 2 or 22 | 500 -Ex      | 501 -Ex                            |
| Category 2G/2D for use in Zone 1 or 21 | 600 -Ex      | 601 -Ex                            |

The differences between these versions and models do not affect the principle operation of the devices, but rather are found in the constructive design and available functions of the devices. For further questions regarding the Ex versions 500 -Ex, 501 -Ex, 600 -Ex or 601 -Ex, please read the Ex safety instructions or contact ecom instruments GmbH in Assamstadt.

The operating instructions do not replace the safety instructions required for the Ex versions 500 -Ex, 501 -Ex, 600 -Ex or 601 -Ex for secure and safe operation in explosive environments. These are enclosed separately and are to be read carefully prior to use in explosive environments.

# **Table of contents**

| 2. Purchased parts package 74 3. Description 75 4. Navigation principles 77 5. Initial screen 76 6. Activating your phone 75 Information on the SIM card 75 First use: Inserting the SIM card and battery 76 Remove the battery 80 Getting started 80 |
|----------------------------------------------------------------------------------------------------|
| 4. Navigation principles 75 5. Initial screen 76 6. Activating your phone Information on the SIM card First use: Inserting the SIM card and battery Remove the battery 80                                                                             |
| 5. Initial screen 76 6. Activating your phone 75 Information on the SIM card 75 First use: Inserting the SIM card and battery 86 Remove the battery 86                                                                                                |
| 6. Activating your phone 79 Information on the SIM card 79 First use: Inserting the SIM card and battery 80 Remove the battery 80                                                                                                    |
| Information on the SIM card  First use: Inserting the SIM card and battery  Remove the battery  80                                                                                                    |
| First use: Inserting the SIM card and battery 80 Remove the battery 80                                                                                                    |
| Remove the battery 86                                                                                                    |
| •                                                                                                    |
| Getting started 80                                                                                                    |
|                                                                                                    |
| PIN number 8:                                                                                                    |
| Setting time and date 8:                                                                                                    |
| Network 82                                                                                                    |
| First call 82                                                                                                    |
| Calling voicemail 83                                                                                                    |
| Receiving a call 83                                                                                                    |
| Switching off 84                                                                                                    |
| 7. Using your phone 84                                                                                                    |
| Keeping the antenna free 84                                                                                                    |
| Increasing the battery duration of your phone                                                                                                    |
| Charging the battery 85                                                                                                    |
| 8. Phonebook                                                                                                    |
| Using the phonebook 86                                                                                                    |
| Storing a new contact 83                                                                                                    |
| Calling a contact 8                                                                                                    |
| Contact options 8                                                                                                    |
| Download from Www.Somanuals.com. All Manuals Search And Download.                                                                                                    |

73

| Modifying a contact                                                                    | 87 |
|----------------------------------------------------------------------------------------|----|
| Sending a message                                                                      | 87 |
| Sending By                                                                             | 88 |
| Copy to SIM/Copy to mobile                                                             | 88 |
| My numbers                                                                             | 88 |
| Mailing lists                                                                          | 88 |
| Memory                                                                                 | 88 |
| Delete/Delete all                                                                      | 89 |
| Set as my card/Business card                                                           | 89 |
| Synchronise                                                                            | 89 |
| Contacts synchronisation with a computer                                               | 89 |
| List selection                                                                         | 89 |
| 9. Alert (version <b>X.com</b> 401 / 501 -Ex / 601 -Ex only)                           | 89 |
| Alert activation                                                                       | 90 |
| Alert configuration                                                                    | 90 |
| SMS alert configuration                                                                | 91 |
| GPS                                                                                    | 91 |
| <b>10. Position finding</b> (version <b><i>x.com</i></b> 401 / 501 -Ex / 601 -Ex only) | 91 |
| Authorisation acceptance during position finding requests                              | 91 |
| Activation of position finding via SMS                                                 | 91 |
| 11. Messages                                                                           | 92 |
| Compose SMS messages                                                                   | 92 |
| Compose MMS messages                                                                   | 95 |
| Receiving messages                                                                     | 96 |
| Inbox                                                                                  | 96 |
| Outbox                                                                                 | 97 |
| Sentbox                                                                                | 97 |
| Drafts                                                                                 | 97 |
| Download from Www.Somanuals.com. All Manuals Search And Download.                      |    |

| Templates                  | 97  |
|----------------------------|-----|
| Message Status             | 97  |
| Options                    | 98  |
| Memory                     | 99  |
| Local information          | 99  |
| Calling voice mail         | 100 |
| Mailing list               | 100 |
| 12. Multimedia             | 100 |
| My Pictures                | 100 |
| My Sounds                  | 100 |
| Memory                     | 100 |
| 13. WAP                    | 102 |
| The WAP Menu               | 102 |
| Configuring WAP parameters | 103 |
| WAP Logging on             | 104 |
| Downloading objects        | 104 |
| WAP Logging off            | 105 |
| GPRS                       | 105 |
| 14. Applications           | 105 |
| ToDo                       | 105 |
| ToDo menu                  | 105 |
| ToDo actions menu          | 105 |
| Sending a vCalendar        | 106 |
| Receiving a vCalendar      | 106 |
| Data exchange with a PC    | 106 |
| Calculator                 | 107 |
| Converter                  | 107 |
| Alarm                      | 108 |

| Timer                                                             | 108 |
|-------------------------------------------------------------------|-----|
| 15. Organizer                                                     | 108 |
| Calendar menu                                                     | 108 |
| Sending a vCalendar                                               | 109 |
| Receiving a vCalendar                                             | 109 |
| 16. Settings                                                      | 110 |
| Energy saving                                                     | 110 |
| Languages                                                         | 110 |
| Contacts                                                          | 110 |
| Calls                                                             | 110 |
| View last calls                                                   | 110 |
| Counters                                                          | 111 |
| Call waiting                                                      | 111 |
| Help                                                              | 111 |
| Networks                                                          | 111 |
| Date / Time                                                       | 112 |
| Set Date/Time                                                     | 112 |
| Automatic updating                                                | 112 |
| Display                                                           | 112 |
| Time zone                                                         | 112 |
| Daylight savings                                                  | 113 |
| Customise (PIN2)                                                  | 113 |
| Shortcuts                                                         | 113 |
| Programmable keys                                                 | 113 |
| Speed dialling                                                    | 113 |
| Sounds                                                            | 114 |
| Security                                                          | 115 |
| WAP settings                                                      | 118 |
| Download from Www.Somanuals.com. All Manuals Search And Download. |     |

| Call forward                                               | 118 |
|------------------------------------------------------------|-----|
| Display number                                             | 118 |
| Voicemail                                                  | 118 |
| Blacklist                                                  | 119 |
| Local info                                                 | 119 |
| Activate Customise Menu                                    | 119 |
| Help                                                       | 119 |
| 17. Connectivity                                           | 120 |
| Bluetooth                                                  | 120 |
| Serial Speed                                               | 120 |
| Car kit                                                    | 120 |
| SyncML                                                     | 121 |
| 18. Technical features                                     | 121 |
| 19. Safety measures and safety information                 | 122 |
| SAR                                                        | 123 |
| Advice for limiting exposure to radiofrequency (RF) fields | 123 |
| Safety                                                     | 124 |
| 20. Repair                                                 | 126 |
| 21. Cleaning, maintenance and storage                      | 126 |
| 22. Disposal                                               | 126 |
| 23. Warranty and liability                                 | 127 |
| 24. EC Declaration of Conformity                           | 128 |

#### 1. Menus

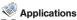

ToDo Services Calculator Converter Alarm Timer

# Connectivity

Bluetooth Serial Speed Car kit SyncML

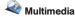

My Pictures My Sounds Memory

Messages

Compose Inbox Outbox Sentbox Drafts Templates Status report Options Memory Call Voice Mail Mailing list

Malert\*

Creating manual or automatic remote alarms.

Organizer

See month See week See today See date Calendar menu Help

Phonebook Contacts menu

🥮 Wap

Settings Customise (PIN2) Sounds Security WAP settings Call forward

Display number Voicemail Black List Alert\* Activate Menu Call waiting

Calls View last calls Counters Help Networks Languages Energy saving Contacts Shortcuts Date/Time

Set Date/Time Automatic upda. Display Time zone

Daylight savings Help

\*) only **X.com** 401 / 501 -Ex / 601 -Ex

# 2. Purchased parts package

When you open the box, check that all items listed below are present:

- 1. Mobile phone
- 2. Charger
- 3. Battery
- 4. User guide
- 5. Safety instructions (**x.com** 50x -Ex / 60x -Ex)
- 6. CD

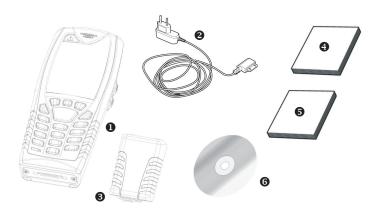

### 3. Description

Emergency call (\*\*)

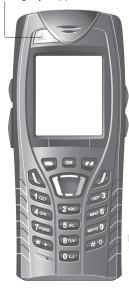

Long press: Switching on/ Switching off Press briefly:

In a call context: Refuse call - ring off In menus: Return to initial screen

During a call: Activate/deactivate hands free mode

(WARNING: In this mode do not bring the phone up to your ear.

This could cause damage to your hearing)

In a call context, establish connection - accept call

Right programmable key:

On the start screen; press two times quickly; access to Inbox;

long press; access to network settings

In menus: Access to the selection shown on the screen in the tab(\*)

Left programmable key:

On the start screen: two brief presses: access to the Phonebook, access to Bluetooth, long press; activate/deactivate the alarm

In menus: Access to the selection shown on the screen in the tab(\*)

The four-way navigation stick offers the following functions:

- By tilting the navigation stick in a particular direction, you can move the cursor in the

corresponding direction on the screen.

- By pressing the navigation stick, you confirm a selection.

- On the reception screen: Long press in one of the four directions: Access to specific functions (shortcuts).

option is initiated via the navigation stick

Press briefly and **IOK1**: Activate or deactivate keypad locking

Hold down: In initial screen: Silent mode

In call reception mode: Short press stops ring tone

In ring tone setting mode: Activate/deactivate the ring tone When composing a message: Short press: Toggle between input modes

(T9, ABC, 123); Long press: upper case/lower case

2 to 9 A long press on one of the keys from 2 to 9 opens the phonebook

0 to 9 The corresponding shortcut is initiated by briefly pressing \( \bar{\mathbb{N}} \) and one of the keys from 0 to 9.

> (\*) In this manual, brackets are used when a function is chosen by pressing on a key (e.g., [Save]).

(\*\*) If offered by the distributor.

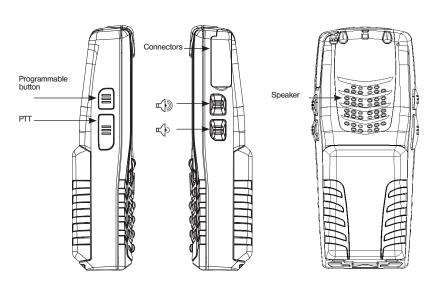

The PTT key is used in hands free mode in order to deactivate the loudspeakers and to activate the second microphone in the upper part of the mobile phone.

# 4. Navigation principles

The following principles significantly facilitate the handling of your mobile phone.

**Confirm** by pressing the key or the navigation stick.

Pressing the wkey will take you back to the previous level.

The thumbnails at the bottom of the screen refer to the and we keys.

In the menus, a title bar reminds you of the previous level.

From the initial screen, pressing the navigation stick displays the icons of the main menus. When pressing the navigation stick followed by a figure, you can display a particular menu directly. For instance, pressing the navigation stick and then 8 displays the Phonebook. The key is used to go from a menu to a sub-menu.

The wev is used to go from a sub-menu to the respective menu.

In some menus there is a **Help** sub-menu (②), which informs you on the various functions of the sub-menus

#### 5. Initial screen

The initial screen may contain the following information:

### 1 - The title bar icons:

Battery

Call (establishing the call)

FAX communication

Call (hands free)

Message (reception of a message, message memory full)

DATA communication

Silent mode

Message in answering machine

WAP (@) communication

GPRS GPRS

Eax

home zone

Roaming

Only emergency call is possible

Keypad locking

Protected WAP logon

Protected WAP logon icon with certificate

Signal strength level (5 bars)

# 2 - Date and time in digital display

#### 3 - Network provider

# 4 - Thumbnail centred on bottom line of the screen:

The main menu thumbnail shows that the menu can be accessed by pressing the navigation stick. The following information may also be displayed: "1 message received" or "1 call". It can be deleted by pressing the key briefly.

# 6. Activating your phone

#### Information on the SIM card

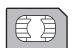

To use your phone, you need a card called a SIM card.

- It contains personal information that you can modify:
   Secret codes (PINs, Personal Identification Numbers): These codes allow
- you to protect access your SIM card and phone from unauthorised use.
- Phonebook,
- Messages,
- How special services work.
- Your phone is compatible with the SIM 3V cards.

#### WARNING

This card must be handled and stored with care in order not to be damaged. If you should lose your SIM card, contact your network provider or your SMC (Services Marketing Company) immediately.

Please keep your SIM card out of reach of young children.

# First use: Inserting the SIM card and battery

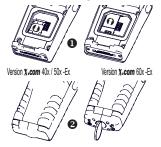

- Insert the SIM card into the card holder. When doing this make sure that the tapered side of the card is facing the same way as illustrated in the diagram and/or the plate on the mobile phone.
- Install the battery by first laying down the upper side and then pressing the area of the battery downward.

Version **X.com** 50x -Ex / 60x -Ex Set up the safety lock!

# Remove the battery

Proceed as follows in order to remove the battery.

Version **x.com** 50x -Ex / 60x -Ex: Remove the safety lock!

- Turn over the phone. Press on the middle of the cover in the area of the cavity and lift it off.

#### Getting started

You are now ready to use your phone for the first time.

Switch on the phone by pressing the **b** key. A short display appears. When you switch on your phone for the first time, you must configure it with various settings that will remain by default until you choose to modify them.

After entering your PIN code and the date and time, make your choice for the following settings: Time zone, Daylight Saving Time, ring tone, volume, vibration alarm and voice mail number. If there are contacts saved in your SIM card, you can copy them in the phone contacts memory if desired.

#### PIN number

This is your SIM's secret code.

If access to the SIM card is protected, the device prompts you to enter the PIN number.

Enter the 4- to 8-digit code given to you when the SIM card was issued. These digits do not appear on the screen for security reasons.

Press **[OK]** or the navigation stick to validate.

If your phone indicates that the SIM is missing, press the  $\mathcal{D}$ , key to switch off your phone and check that the SIM card is correctly installed.

### Warning

If a wrong PIN number is entered three times in succession, your SIM card will be blocked. In this case

you must do the following:

- Enter the PUK (Personal Unblocking Key) code provided by your operator, and validate the entry.
- Enter your PIN number and validate the entry.
- Enter your PIN number again and validate the entry.
  Use the following sequence for this: \*\*05\*PUK\*PIN\*PIN#.

After 5 or 10 failed attempts (depending on the type of SIM card), the SIM card will be irrevocably locked. In this case you must contact your operator or your SMC to obtain a new card.

### Setting time and date

When you use your phone for the first time, you need to set the date and time. In due course, when the battery is completely discharged, or if it has been removed, you will automatically be prompted to confirm the date and time.

#### Setting the date:

Either enter the date in numerical form with the keys or use the navigation stick in order to change the default date. Use the navigation stick to access the next (or last) data input field. Once the date is correct, press the wey to validate.

### Setting the time:

Same procedure as for setting the date.

#### Network

From now on the phone hunts for a network on which it can make calls. If it finds one, it displays the name of the network on the screen. You are then ready to send or receive a call.

If the network icon appears, it is possible to make calls on your operator's network. If the letter R and a network name are displayed, calls are possible on the network of a different operator. If only the letter E is displayed without any network name, only emergency services are accessible (ambulance, police, fire brigade). If the network icon flashes, the phone is in permanent search mode. There is no network available as long as the icon blinks. The signal strength indicator received allows you to display the quality of reception. If less than three bars are displayed, search for a location with better reception in order to call in good conditions.

#### First call

Dial the number of your correspondent.

During the call, the call in progress icon flashes on screen and tones may indicate the establishment of the call.

Once communication has been established, the call icon stops flashing.

You can adjust the sound level (volume) using the navigation stick.

At the end of the conversation press the **/**, key to hang up.

# Calling voicemail

In the initial screen, press and hold down the 1 key.

# Foreign calls

Press 0 (hold down) until "+" is displayed and then, without waiting for the dial tone, enter the country code, the city code, and the dial-up number of your correspondent.

#### **Emergency services**

Depending on the operator, you can obtain emergency service with or without a SIM card even when the keypad is locked. It is enough to be in an area served by the corresponding network. To obtain the international emergency service, dial **112** and then press the **\( \)** key.

#### Receiving a call

When you receive a call, the number of your correspondent is displayed provided that this function is supported by the network.

Press the key or the key to answer and speak. To refuse the call, press the key or the key.

If you would like to switch off the ring tone or vibration alarm without refusing the call, press the so key.

#### Hands free mode

During a call, press and hold the **()** keys to switch into hands free mode.

**Warning**: In this mode do not bring the phone up to your ear. This could cause damage to your hearing.

If you press [Options] during a call, you will have access to various functions: change to hands free mode, put a call on hold, mute the microphone, end the call, display the menus.

By pressing [Mute ON], you can temporarily mute the microphone to prevent the correspondent from hearing your discussions with other people.

Info: All numbers of previous discussions (received and carried out) are saved in the caller list.

### Switching off

Press the // key (long press).

The end message is displayed. The phone switches off.

# 7. Using your phone

# Keeping the antenna free

The ante

The antenna is integrated in your phone.

It is located under the back cover on the back.

Avoid putting your fingers on this area when the phone is switched on. If your fingers obstruct the antenna, the phone may have to operate with a higher power level than usual thus decreasing its efficiency quickly. It could also affect the quality of your communications.

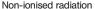

It is best to use your phone in a vertical position.

Your personal safety is thus greater.

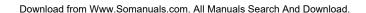

### Increasing the battery duration of your phone

- Only press the keys when it is truly necessary. Every keystroke activates the background light and with that increases power use.
- Do not cover the antenna with your fingers.

# Charging the battery

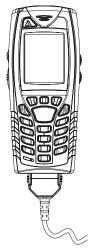

Your phone is supplied with power via a rechargeable battery. Before a new battery can be used for the first time it must have been charged for at least 8 hours. The full battery performance is only obtained after a few operating cycles.

If the battery charge level decreases below the operating value, the phone will indicate this (the empty battery symbol flashes). When this appears charge the battery for at least 15 minutes before making any other calls, in order to prevent your discussion from being interrupted. Proceed as follows to charge the battery:

Connect the charger to a wall outlet.

Version **x.com** 50x -Ex / 60x -Ex:

- Remove the safety lock!

Place the end of the cable into the lower phone connection.

The phone's battery will now be charged.

The scrolling battery symbol indicates that the battery is being charged. When the battery is fully charged the charging process stops automatically. Pull out the cable from the phone.

Version **x.com** 50x -Ex / 60x -Ex:

- Set up the safety lock.

Batteries can easily become warm during the charging process.

This is a normal occurrence.

WARNING – There is a risk of explosion if the battery is not replaced properly or is exposed to a flame. Do not short-circuit the battery. The batter does not contain parts that can be replaced. The casing of the battery should not be opened under any circumstances. Only use chargers and batteries authorised by ecom instruments GmbH. The use of other chargers or batteries may be dangerous. In this case, you will lose your warranty rights. Used batteries are to be properly disposed of.

If you do not use the phone for a prolonged period, you should remove the battery. It is strongly advised that you do not place your phone in the charger if the battery is not installed. The charger is a transformer. It is a security relevant component and may not under any circumstances be altered or replaced by another component (simple power plug, etc.). If the battery is completely discharged, the phone cannot be switched on. Connect the phone to the charger. After charging for a few minutes, the phone will turn on. When the Start option appears on the screen you can turn on the phone again

### 8. Phonebook

# Using the phonebook

Open the **Phonebook** menu. If contacts were already furnished, the contact list will be displayed (corresponding information can be found in **Storing a new contact**). When a contact is selected, an icon is displayed in the title bar:

- contact saved on the SIM card
- contact saved in the phone
- contact saved in the Fixed dialling. See PIN2 number and Fixed dialling in Security menu for more details about this activation.

You can search for a contact quickly by typing the first letters (up to three). You can display it by pressing **[OK]**.

### Storing a new contact

- Display the Phonebook, press [Options], then select Add SIM contact or Add phone contact.
- Enter the last name and press the navigator.
- Enter the number and press the navigator [OK].

**Note**: You can fill other fields if you store the contact in the phone memory (email, address, ring tone, photo, etc.).

- Press [Save] to save it.

# Calling a contact

Several ways:

- Select a contact. Press \(\mathbb{L}\), to start the call.
- Select a contact, press [OK]. The number is displayed. Press [Call] to start the call.
- Direct call from the idle screen (only for the contacts stored in the SIM card memory): type the number with which the contact was saved and then enter \* (example: 21 \*), or enter the number and confirm pressing [#]. Then confirm the displayed number.

### Contact options

To display the various options, select a contact and press [Options].

# Modifying a contact

Modify what you want and validate; then select **Save** once the modifications are completed.

# Sending a message

Information on sending an SMS or MMS to a contact can be found in the Messages chapter.

# Sending By

Information on sending the details of a contact by SMS, MMS or Bluetooth can be found in the **Messages** and **Connectivity** chapters).

# Copy to SIM/Copy to mobile

This allows you to copy your phonebook contacts from one memory to the other. Only the name and the first phone number will be copied.

### My numbers

You can create the entries corresponding to your own numbers in order to consult them when necessary. Select **My numbers** and validate. Enter the different details and validate.

### Mailing lists

A mailing list allows you to send a message to several recipient lists at the same time.

- Select Menu and press the OK key
- Select Mailing lists and press the OK key The phone asks you to confirm the creation of a new list.
- Select the list type (SMS or MMS) and press the **OK** key.
- Enter a name and press the **OK** key.
- Then, on a list press [Options]. Select Add contact each time you want to add a contact in the list.

#### Memory

Select Memory and validate the selection. Select SIM or Telephone and validate.

Telephone: the screen displays the amount of memory used. The memory is used by the phone and other functions. Try to free memory used by other functions if memory becomes low. SIM: Available memory for contacts.

#### Delete/Delete all

This allows you to delete the contact selected or all the contacts.

#### Set as my card/Business card

The details of a contact stored in the phone memory can be saved in a business card. gespeichert werden.

- Select a contact, press [Options].
- Select Set as my card and [OK]. The details are saved as Business card.

Then you can read it, modify it or send it by SMS or MMS.

### **Synchronise**

Depending on which options are available from your carrier, you can synchronise your phone book with your archives saved in your carrier's network. Local synchronisation with the computer is only possible on the computer via Wellphone software (optional). You must activate Bluetooth in the phone and configure the USB connection.

### Contacts synchronisation with a computer

Install Wellphone, the software provided on CD (optional), and click on DIRECTSYNC: you can synchronise your contacts stored in the phone memory with those of your Lotus Notes™ or Microsoft Outlook™ bases.

### List selection

This menu allows you to select the default phonebook (phone, SIM and Phone and SIM) displayed when the phone switches on.

# 9. Alert (Version X.com 401 / 501 -Ex / 601 -Ex only)

This function allows you to intentionally alert one or more recipients automatically via SMS or through a phone call.

#### Alert activation

You can activate the Alert with this menu

**LWP**: This alarm is automatically activated if the mobile phone detects a danger associated with a position without response.

**GPS**: Is used for the activation of the GPS module in order to send the position with the alarm. The Voluntary Call is a persistent active alarm that is activated by pressing the emergency key.

#### Alert configuration

You can activate the alarms with this menu

In the Settings menu, first select Customise and then Alert.

**Angle**: Enables the configuration of input and discharge angles of the alarm mode.

2 parameters to be configured:

- Input angle in alarm mode
- Discharge angle of the alarm mode (< input angle with a difference of at least 20°).

**Pre-alarm**: Enables the configuration of the period of time during which you must respond between the moment when the mobile phone exceeds an input angle in alarm mode and the moment when the local alarm is started. The phone vibrates in order to incite you to respond. If you don't respond, the phone activates the local alarm. 2 parameters to be configured:

- Timer: Duration of the pre-alarm period (in seconds).
- Vibration: activates or deactivates the vibration during the pre-alarm

**Local alarm**: Enables the configuration of the phase of the local alarm during which the phone sends a signal in order to incite you to respond.

If you still don't respond, the phone activates the remote alarm. 2 parameters to be configured:

- Beep: activates or deactivates the signal tone during the local alarm.
- Timer: Duration of the local alarm (in seconds).

**Remote alarm**: Enables the configuration of the sequence LWD alarm or intentional alarm. 5 parameters to be configured:

- SMS: Recipient to which an SMS is sent (up to 5 recipients)
- Call: Recipients who are called (up to 5 recipients)
   Retry time: Waiting period after which the SMS and calls occur again
- Permissible inbound number:
- Only this correspondent can call the mobile phone during the alarm
- Marker: Enables the configuration of the signal tone sent from the phone's loud speaker during the remote alarm.

**Associated problems**: Enables the configuration of the recipient of the SMS sent from the mobile phone during a low battery charge state.

# SMS alert configuration

The alarm parameters can be processed via SMS from outside with the help of a message exchange protocol. This protocol is obtained from your provider.

#### **GPS**

In order to achieve optimal satellite position, the mobile phone must be outside in an area free of obstructions and interference. The time until initial position determination (Time to First Fix, TTFF) can take a few minutes, depending on reception. The blue GPS symbol displays the reception status.

# 10. Position finding (Version X.com 401 / 501 -Ex / 601 -Ex only)

This function determines the position of the terminal by means of periodic transmission of SMS messages with GPS data.

### Authorisation acceptance during position finding requests

The position finding request is automatically accepted or rejected by the mobile phone. By default, the terminal accepts position finding requests. In the Settings menu, select the option Customise, then Security, and finally Position Finding in order to authorise the acceptance or rejection of position finding requests.

If position finding is started or stopped from the outside, the user will be notified by means of a message.

### Activation of position finding via SMS

Position finding configuration can take place from outside with the help of a message exchange via the SMS protocol. This protocol is obtained from your provider.

# 11. Messages

From this menu, you are able to send SMS and MMS. MMS is a Multimedia Message Service, which allows you to enclose audio files, images and other rich contents to your messages. These messages can even be composed of several slides. MMS messages are invoiced differently than SMS. Please contact your network provider to get more information on their cost. This menu was developed in collaboration with magic<sup>TM</sup>

### Compose SMS messages

In the **Messages** menu select the **Compose** menu and validate. Choose the **SMS** option. The language used is the one selected on the display of the phone. If the language selected is not compatible with the Easy Message T9<sup>TM</sup>, English will be automatically selected.

When typing a text, a counter showing the number of characters deducted is displayed at the top of the screen. This counter is not displayed if an icon or sound is inserted into the SMS. When the text has been entered [Options] is used to access the functions offered.

- Save is used in order to save a draft in memory
- Mode ABC (see page 94)
- Mode 123 (see page 94)
- **T9 options** (see age 93)
- Cancel deletes the entered text and exits the function.
- Activate/Deactivate Zoom is used in order to change the size of the characters.
- With the option Activate/Deactivate Silent you can switch the key tones off or on when entering text.

- Formatting is used in order to utilise additional formatting in a text.
- Insert is used to insert an image or audio information in the message (see page 94).

You can compose your messages straightforwardly with Message T9™.

#### Using T9 Mode

Press once the key corresponding to the letter chosen and compose the word by continuing to press the keys corresponding to the various letters without paying attention to the display: the word is highlighted. If you agree on the word proposed on the screen, press the 0 key to validate it. In doing so a space is inserted. Then you can go on writing the next word. It is possible that several words exist in the dictionary for the entered key sequence. If the word that appears is not the word you expected, press the  $\checkmark$  key to scroll through the words corresponding to this key sequence. If you agree on the word proposed on the screen, press the 0 key to validate it. In doing so a space is inserted. Then you can go on writing the next word. If the word you are expecting is not proposed, please add characters until you get the message Add a word? Press Yes and validate if the word displayed suits you or modify this word before adding it to the dictionary.

# Input modes

When composing a message. The navigation keys fulfil the following functions:

- ◀ key: Previous word
- ▶ key: Next word
- A key:
- Previous line
   ▼ kev:
- Next line
- w key:
   Deletes the last letter
- 🔽 key:

Message options

- key (short press):
   Access to symbol table
- key (long press):
   Writes in upper case

In the input screen, the key is used to access other input modes. The mode in which you type the text is displayed at the right top of the screen. A short press of the key switches from one mode to another. The ABC mode is used to write words that do not exist in the dictionary. To get a particular character, please press the corresponding key several times: the characters will scroll down on your screen. 123 mode is used to add numbers. Insert mode is used to add symbols, animations, call group icons and tunes. There are two types of images and sounds: - predefined and user defined. Predefined images and sounds are specially customised to sending via a short message and therefore are smaller in size.

### Upper case

A long press of the key will display the next letter in upper case (û icon).

#### **Punctuation characters**

Punctuation characters are obtained by pressing the 1 key (excepting 123 mode) or via Insert mode (direct access via a short press of the key).

#### Accented characters

Accented characters are automatically created in T9 Mode. In ABC Mode, you must press the key without an accent that the corresponding symbol is assigned to so often in succession until the desired accented character is displayed.

#### Compose MMS messages

In the **Messages** menu select the **Compose** menu and validate. Choose the **MMS** option. When the text has been entered in the Message field, **[Options]** is used to access the functions offered.

- Insert: Here you can insert multimedia objects into your message, e.g., images, animation and sounds.
- ABC mode, 123 mode: You can edit and format the text in this mode.
- T9 options: (see page 93).
- Slide: Here you can create a slideshow of multimedia objects.
- Preview: Here you can display the multimedia objects.

#### Saving messages

Select Save. It is saved in the Drafts menu.

### Sending messages

- Once the text is entered, press the OK key or press [Options] and select Send.
- Enter the receiver's number (or take it from your phonebook by pressing Contacts) and press the OK key. You can supply an email address.

**Note**: It is possible that the voice message format (.amr) is not supported by some PCs. Contact your PC provider to get additional information.

**WARNING**: the sending of some messages may fail if the message content is too large. More options are available if you press [Options] prior to sending the message:

- Send options: With these options you can indicate the validity period or activate or deactivate
  the request for a read receipt, the priority, the time received or sender indication.
- Add mailing list: With this option you can select a mailing list to which the message is to be sent (see Phonebook chapter).
- Add recipient: You can add another recipient with this option.
- Editor: With this option you can edit the text before you send the message.
- Add subject: With this option you can add a subject to the message.

# Receiving messages

When you receive a message, the phone plays the ring tone that you selected, and the message icon Mill be displayed on the screen of your phone.

If you do not read the messages, this icon remains displayed on the screen. When the icon flashes, the memory is full.

Receiving icons, backgrounds or tunes can take several seconds.

An icon blinks when the download of your message is in progress.

Note that you have two different possibilities for receiving MMS messages: automatically or manually. If "manual mode" is activated, then you will receive only a notification in your Inbox, meaning that an MMS message is available on the MMS Server; select **Retrieve**, when you want to retrieve the MMS from the server.

More detailed information on automatic and manual modes can be found in the section "Options" on page 98.

Further information on icons, backgrounds or tunes can be obtained from your network provider.

As long as you do not delete received messages, they will be saved on the SIM card or in the phone itself.

#### Inbox

In the **Messages** menu, choose the **Inbox** menu and **[Select]**. Each message shows the presence of any attachments, the time and date the message was received and its size. Messages are listed in chronological order, the latest one being displayed first.

The quantity of Not Read and Not Retrieved messages is shown. Not Retrieved and Not Read messages are shown in bold. Select a message and press the **OK** key.

Choose one of the options given: Received attachments (images or audio information) can be extracted and used again later.

You can invoke the contents of the corresponding menus (WAP bookmarks under **WAP**, ring tones Sounds under **Sounds**, wallpapers in under **Energy savings**).

#### Outbox

This menu displays the messages that have not been sent. You can send them again from this menu.

#### Sentbox

If the option **Store sent messages** in the **Options** menu is activated, all sent messages are saved under Sentbox.

Too many messages saved will quickly fill up the available memory. This means no further messages will be received.

For each message, its characteristics (shown with an icon) and the time (or date) of sending are displayed on the screen. Select a message and press the OK key.

Choose one of the options given: read, edit, forward, delete, delete all.

#### **Drafts**

When you store a composed message, it is stored among the drafts.

In the **Messages** menu, choose the **Drafts** menu and **[Select]**. Select a message and press the **Select** key. If you do not delete this message, it will be stored in the draft folder and can be accessed again after sending. Choose one of the options given: **Delete, Read, Details, Modify**.

# **Templates**

If you compose a message and select the option **Save as template**, the template will be saved in this menu. The same options are available to templates as with drafts.

# Message Status

This menu is used to send status messages to a receiving centre. These predefined messages contain a model, the user status and ID of the mobile phone.

These messages can be modified prior to sending. New messages can also be created. Access to the function that sends messages occurs via the user-friendly, programmable buttons. By default, the left programmable button that is found via the PTT key offers quick access to these functions.

# Sending a message

Select the **Message** status menu in the **Messages** menu.

Select a message that is to be sent and validate by pressing **OK**.

The message can be modified. Validate by pressing **OK** and send it afterwards.

#### Recipient

The recipient of the status message corresponds to the number that has been entered into the Recipient field accessible via the Message status menu in the Message menu.

### **Pseudonym**

The ID (or pseudonym) is appended to the end of the status message by the mobile phone. In order to change the ID, select the **Message status** menu in the **Messages** menu and subsequently **Pseudonym**.

Enter the name (maximum 15 characters) and validate. If the field is empty, the ID contains the IMEI number of the mobile phone.

**Note:** The ID is automatically added to the status message by the phone prior to sending. The status message text must be no more than 145 characters long.

# New message

Select the Message status menu in the Messages menu and subsequently New message. Enter the text that appears in the list of status messages (title) and enter a line feed. Enter the remainder of the status message. This and the prior saved messages are saved in the mobile phone and appear in the Message status menu.

#### **Options**

Several sending options are available.

In the **Messages** menu, choose the **Options** menu and **[Select]**. Choose one of the options given: SMS or MMS.

The SMS sending options are: message centre number, save all messages, reply, period of validity (during that period, the network provider will try to send the message) and message format. The following options are available:

- Store sent messages: (it is highly recommended that you keep this function deactivated, in order to avoid a full memory).
- Retrieval mode: if you are in a poor coverage area, it may be more convenient to choose the manual retrieval mode which gives you the Retrieve later option.
- Priority: selection of a priority with which to send a message.
- Request delivery report: request of a delivery report when sending a message.
- Period of validity:

#### Advanced settings:

- **Send delivery report**: sending a delivery report when receiving a message.
- MMS ignore: if you want to deactivate the reception of any MMS in your phone.
- MMS server: to select another MMS provider or set the parameters of a new MMS provider.
- Sender visibility: you hereby choose whether or not to display your phone number together with the message on the receiver's phone screen.
- Maximal size: [undocumented, maximum size] in order to activate or deactivate the option for the maximum size supported by MMS.

#### Memory

You can guery how much memory is available to store messages.

In the Messages menu, choose the Memory menu and [Select].

Choose one of the options given: SMS or MMS. The SMS display shows the available memory on either the SIM card or in the phone. The MMS display shows how much memory is being used in kilobytes.

#### Local information

This menu is used to activate the reception of local broadcast information through the network. You can select whether or not you would like to receive this information (please contact your network provider). In the News menu select the menu **Local info** and then **Select**.

#### Calling voice mail

This function allows you to call your voicemail.

In the Messages menu, choose the Calling voice mail menu and [Select].

**Note**: If you have not already entered the dial-up number for your voicemail, enter it using the menu **Settings/Calls/Voicemail**.

# **Mailing list**

In the **Messages** menu, choose the Mailing lists menu and **[Select]**. The mailing lists created in the telephone book will be displayed in this menu. The various options will be displayed if you press [Options].

- Add mailing list: you can add a new mailing list with this option.
- Modify name: With this option you can change the name of the mailing list.
- Add contact: With this option you can add a contact to the mailing list.
- Properties: With this option you can display the mailing list type and the number of contacts.
- Delete entry: You can delete the mailing list with this option.
- Delete list: to delete all distribution lists.
- Send message: With this option you can create a message and send it to the mailing list contacts.

#### 12. Multimedia

#### **Mv Pictures**

You can access your pictures via this menu.

In the Multimedia menu select the option My pictures and then [Select].

- Use as: allows you to use the picture as a wallpaper or screen saver.
- Delete all: allows you to delete all pictures.
- Send By: makes it possible to transmit a picture.
   (Note: You may not send any copyrighted pictures.).

- Delete: allows you to delete a picture.
- Rename: allows you to rename a picture.
- **Properties**: displays the properties of the picture selected.

You can import or export pictures to or from a computer using My Pictures and Sounds (MPAS). Visit www.planetsagem.com for downloading this tool. In the menu Picture Menu you can delete all pictures or take another picture.

# My Sounds

You can access your sounds via this menu. To access your sounds, execute the same steps as accessing your pictures (see My Pictures menu).

In the **Multimedia** menu select the option **My sounds** and then **[Select]**. Via **[Options]** you can delete all sounds or record a new sound. The different options are displayed if you press **[Options]**.

- New sound: to record a new sound.
- Send By: to send a sound via MMS or Bluetooth.
- Use as: to add a sound to the ring tone list.
- Rename: to rename a sound.
- Properties: properties of the selected sound.
- Delete: to delete a sound.
- Delete all: to delete all sounds.

You can import or export sounds to or from a computer using My Pictures and Sounds (MPAS). Visit www.planetsagem.com for downloading this tool.

# Memory

This menu displays the amount of memory used by the individual functions of the mobile phone. In the Multimedia menu, choose the Memory menu and [Select]. Use the keys ▼ and ♠, in order to select the different functions with the help of the memory. The amount of memory used by the respective function will be displayed.

### 13. WAP

WAP (Wireless Application Protocol): a protocol that converts the Internet language into one of the languages WML or HTML, which can be read by a mobile phone. With the help of the WAP function you can access specific Internet sites. You can thus establish a connection to sites from which you can download ring tones, icons, animated screen savers and JavaTM applications to your mobile phone.

# The WAP Menu

The WAP navigator is under licence from:

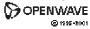

OPENWAVE
© 1995-2001

RSA Data Security
OPENWAVE

The WAP navigator and the software included are the exclusive property of Openwave. For this reason, it is forbidden to modify, translate, disassemble or even decompile all or part of the software.

The Services menu, a dropdown menu, can be accessed at all times when navigating through WAP pages by pressing the key. It contains the following sub-menus: Welcome: logs onto the initial screen (showing the name of your operator). Bookmarks: is used to save names and addresses of websites that you frequently access. You can also receive bookmarks through SMS and add them to this list (see chapter on SMS). Furthermore, you can send bookmarks via SMS: Select a bookmark, press [Options] and select to send it via SMS. Go to URL: this menu allows you to input an Internet address directly.

Inbox: this menu allows you to check the messages sent by the Internet site.

Save objects: is used to save a WAP site item. Snapshots: takes a snapshot of the currently displayed page.

History: backward and forward navigation of the pages displayed are kept in memory.

Reload: refreshes the current page.

Reset cache: clears the stored information on previous connections.

### Advanced ...: offers the following advanced settings:

- Settings
- Show URL
- Disconnect
- Circuit report (if the user wants to validate every connection).
- Security
  - (is used to access information on making WAP connections secure).
- Delete Cookies

Info: information on the browser.

Back: returns to the phone's initial screen.

### Configuring WAP parameters

Select the Advanced menu and the Settings menu.

<u>Profiles</u> is used to select or change the login parameters of your network provider or to configure the settings of other network providers. The active profile is marked with an asterisk. In this **Menu** you can add a new profile or display the available memory.

## Configuration of GSM and GPRS parameters:

All information to be entered in the parameters is provided by your operator or service provider. On a profile in the list, press **[Options]** and select **Modify**. The different parameters are: Provider title, Home page, Preferred connections (see next page), GSM parameters and GPRS parameters (see next page).

#### Preferred connections:

- GPRS if not GSM (by default): the logon to WAP services uses the GPRS as a priority. However, in the event of unavailability of the GPRS network, the GSM network is used to establish the link.
- GPRS: the logon to WAP services uses the GPRS network exclusively.
- GSM: the logon to WAP services uses the GSM network exclusively.

# **GSM** parameters:

- Login
- Password
- IP address of WAP gateway
- Port type (secure or insecure)
- Dial-up number
- Mode (digital, analog or automatic)

# **GPRS** parameter:

- Login
- Password
- IP address of WAP gateway
- Port type (secure or insecure)
- APN: if no APN has been defined, press [Options], then the APN menu. Select or add an APN.

Once all the settings have been entered, you can activate the chosen service provider. Select it from the list. Validate your selection. **Linger timer**: is used to choose the time after which the call is automatically disconnected if you have forgotten to log off from a service.

# **WAP Logging on**

The connection to a WAP service on the GPRS network is not cut if an incoming call is received. You can answer the call normally.

Using the Welcome menu, you can log onto your service provider's WAP site by pressing the wey. If you are logging onto the GSM or GPRS network, the @ symbol flashes. The metering of the cost of the call starts as soon as it stops flashing.

# Downloading objects

Various website offer ring tones, icons, animated screen savers, games or Java™ applications for downloading. After the download procedure is complete, these are saved in memory on your mobile phone. You can then save them in your phone. (This operates in the same manner as downloading messages).

WAP Logging off

To log off, press the **1** key. The logoff happens automatically after a few seconds of inactivity if you forget to log off. This period is defined by the Linger time setting.

### **GPRS**

A flashing icon indicates that the phone is logging onto a GPRS network just now.

A non-flashing icon indicates that the GPRS network is available. If the icon is greyed out, it indicates that the phone is logged onto the GPRS network.

This icon is not displayed if the GPRS network is not available or if the SIM card inserted in your phone does not support the GPRS service.

If you are accessing WAP services but are using the GSM network instead of the GPRS network, the symbol is also not displayed.

# 14. Applications

## ToDo

### ToDo menu

In this menu you can add ToDo items, manage ToDo items in categories and delete all ToDo items in the list. On the **Applications** menu, select **ToDo** and press **[Options]**. Select one of the actions in the list with the navigation stick and validate.

- Add Written ToDo/Add Vocal ToDo: allows you to add ToDo of the text or voice type.
- Categories: allows you to see the different ToDo categories, assign a specific ring tone to each individual ToDo, know the number of ToDo's in each category and see them.
- **Memory**: allows you to view the memory used by the different functions of your ToDo.
- Synchronise: allows you to synchronise a ToDo with a computer.

### ToDo actions menu

You can carry out all actions available for your ToDo in this menu.

Select the option **ToDo** in the menu **Applications**.

If you would like to display a ToDo, select it in the list and press the navigation stick. The various options will be displayed if you press **[Options]**.

- Modify ToDo: Enables you to change ToDo features.
- **Delete**: Enables you to delete the ToDo.
- Send By: for sending the Vcalendar corresponding to the task via MMS or Bluetooth.

## Sending a vCalendar

A ToDo belongs to an entry in your appointment calendar, which you can send as a vCalendar. You can send a vCalendar as an MMS to another mobile phone. Select a ToDo in the ToDo list (in the ToDo main menu) and select the Option **Send by** in the menu ToDo actions. Select the contact information (dial-up number or email address) prior to validating.

# Receiving a vCalendar

If you received a message that was sent by SMS or MMS, you must open the message in order to extract the vCalendar. You must first save the event

before you can add it to your calendar.

You can assign each ToDo its own indicator sound.

You can assign each ToDo category its own ring tone.

# Data exchange with a PC

Working from a PC, you can save/edit contacts, events and tasks stored in your phone. To do this, you will need to connect your phone to the PC by means of a suitable data cable. Next, you will have to install the Wellphone software supplied with your phone (optional). With this software you can also save contacts, events and ToDos with copy and paste. You can save and edit non-copyrighted icons and tunes that are saved on your phone to a PC. To do this, you will need to connect your phone to the PC by means of a suitable data cable. Now you must install the "My Pictures and Sounds" software (available at www.planetsagem.com).

**Note:** If a call comes in during an exchange of data with your PC, the link will be interrupted and will have to be manually restarted.

#### Calculator

With the help of this menu you can use your mobile phone as a calculator. In the Applications menu, choose the Calculator menu and [Select]. Use the navigation stick to make calculations:

- Upwards: Add

- Downwards: Subtract
- Rightwards: Multiply
- Leftwards: Divide

The following keys are used for:

- D: Left programmable key: Equals or convert

- W: Right programmable key: Delete

- was: \* key or #: Decimal point

If no calculations are being run, pressing [Convert] allows you to use the value in the converter directly.

### Converter

You can convert one currency to another using this menu.

In the **Applications** menu, choose the **Converter** menu and **[Select]**. Enter a value and move the navigation stick upwards to convert from one currency to another or downwards to convert back. If you press **[Options]**, the following options are available:

# Rapid exchange

When the Rapid exchange option is activated, the conveter is displayed in the initial screen if you enter the value to be converted and subsequently press the navigation stick to convert it.

# **Exchange rate**

Enter the conversion rate for the selected currency.

## Currency

Enter the desired symbol for both of the currencies to be converted.

### Go to calculator

This option allows you to use immediately the value converted in the calculator.

#### Alarm

This menu is used to set and activate the alarm. In the **Applications** menu, choose the **Alarm** menu and **[Validate]**. **Activate** or **Deactivate** the alarm and validate. Set the wake-up time by entering the numbers directly or using the navigation stick and validate.

This menu is used to set and activate the timer. In the Applications menu, choose the Timer menu and [Validate]. Activate or Deactivate the timer and validate. Set the duration (hours/minutes) by entering the numbers directly and validate.

The alarm icon appears on the initial screen. The alarm works even when the phone is switched off.

### Timer

This menu is used to set and activate the timer. In the **Applications** menu, choose the **Timer** menu and **[Validate]**. **Activate** or **Deactivate** the timer and validate. Set the duration (hours/minutes) by entering the numbers directly and validate.

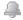

The alarm icon appears on the initial screen.

### 15. Organizer

This menu gives you access to your agenda and to a specific day, week, month or date. It lets you add events and access the global actions for all the events. Also, you can manage events by event category.

#### Calendar menu

Iln this menu you can add events, manage events in categories, display the available memory and delete all events.

From the Organizer menu, select the menu Calendar menu.

- Add Written Event/Add Vocal Event: allows you to add events of the text or voice type.
   Fill in the different items and save the event.
- Delete: allows you to schedule the automatic deletion of events that took place more than one day, week or month ago.
- Memory: allows you to view the memory capacity used by the different functions of your agenda.
- Delete all: allows you to delete all events in a calendar in one step.
- Categories: allows you to see the different event categories, assign a specific ring tone to each individual category, check the number of events in each category and display them.
- Synchronise: allows you to synchronise an event with a computer.

# Sending a vCalendar

An event recorded in your calendar can be sent as a vCalendar.

You can send a vCalendar as an MMS to another mobile phone. Select an event in the **See today** list and select the option **Send By** in the **ToDo actions menu**.

You should additionally select the contact information with Send By or MMS (telephone number or email address) before you validate.

If you receive a call while you are sending a vCalendar, the call is given higher priority.

# Receiving a vCalendar

If you received a message that was sent by MMS, you must open the message in order to extract the vCalendar. You must first save the event before you can add it to your calendar. You can assign every event in your calendar its own indicator sound.

Furthermore, you can assign every event category in your calendar its own ring tone.

# 16. Settings

# **Energy savings**

You can deactivate the background illumination for the display and the keypad with this function. You thereby save energy and rest the phone. On the Display menu, choose the Energy saving menu and [Select]. Two illumination options are available:

- Screen only and Full backlight.
- The display is switched off (standby mode). To exit this mode press the 🅒 key.

# Languages

In this menu you can select the language in which the menus in your mobile phone are to be displayed. In the Settings menu, choose the Language menu and [Select]. Select the desired language and validate.

If you select Automatic, the language used will be the one corresponding to your SIM card.

### Contacts

In this menu you can specify how contacts in your phone book are sorted (according to first or last name) and which filter will be applied to the contact list display (SIM contacts, phone memory or both).

#### Calls

The Calls menu allows you to manage all call functions (call forward, displaying numbers, call waiting, voicemail number, etc.).

### View last calls

This menu allows you to access the list of last numbers used. In the Calls menu, choose the View last calls menu and [Select].

The following information is displayed on the screen for every phone call:

- its characteristics (shown as an icon),
- the time (or date)
- duration.

Select a call from the list and validate.

Choose one of the options given: Add to contacts, Store in your phonebook, Send a message, Delete, Delete all.

You can also reply to the call by pressing the \( \mathbb{k} \) key.

Fast access to the list of calls from the initial screen: Press the \( \mathbb{k} \) key.

### Counters

This menu allows you to consult the duration of the last calls. It can also be used to check the volume of data exchanged via GPRS.

In the Calls menu, choose the **Counters** menu and **[Select]**.

Choose one of the options given:

## **Call waiting**

(Operator-dependent service)

During a call, you may be informed that a caller is trying to reach you. You will then hear a special tone. The caller's name or number is displayed on the screen.

In the Calls menu, choose the Call waiting menu and [Select]. You can choose one of the following options: Activate or Deactivate. If you select Consult status you can see the status of the call waiting service in order to check if it is active or not. If a second caller attempts to reach you during a discussion, a corresponding note appears on the screen.

# Help

You can activate or deactivate the display of the integrated help function via this menu. Select the **Help menu** in the **Settings menu** and **[Select]**.

#### Networks

You can configure your network settings via this menu.

In the Settings menu, choose the Networks menu and [Select].

Choose **Preferred** to view all the pre-registered networks.

Choose **Selection** to activate (automatically or manually) one of the networks accessible in the area where you are located.

### Date / Time Set Date/Time

You can set the date and time for your mobile phone in this menu.

On the Date / Time menu, select Set Date/Time and [Select].

- Use the key ◀ (or ▶), in order to access the next (or previous) entry field.

Once the date is correct, validate it. **Time**: same procedure as for setting the date.

### **Automatic updating**

This menu allows you to choose manual or automatic updating of date and time (after switch off of your phone or when going abroad for instance) (service depending on the operator).

On the Date / Time menu, select Automatic upd. and [Select]. Select Automatic, Manual or On demand and press [Select].

# Display

You can set the date and time for your mobile phone in this menu.

On the **Date / Time menu**, select **Display** and **[Select]**. In the list that appears, select the desired display type from the following:

- Analog
- Digital,

#### Time zone

You can set the time for another time zone in this menu.

# **Daylight savings**

You can set the summer and winter time for your mobile phone in this menu.

On the **Date / Time menu**, select **Daylight savings** and **[Select]**. Select 1h, 2h Summer time or Winter time depending on the season, and validate.

# Customise (PIN2)

You can configure the settings for your mobile phone via this menu. Access is protected by means of a code (PIN2) without which you cannot access functions and settings.

### **Shortcuts**

You can customise the settings of your phone on this menu in order to increase ease of use. This menu enables the assignment of functions to the programmable keys. There are three types of programmable keys:

- Programmable keys: white, yellow, green, blue and left key.
- Number keys (0-9)

# Programmable keys

In the **Settings menu**, choose the **Shortcuts** menu and **[Select]**. Select the key to be customised and validate the selection. Select the function for this key and validate it.

# Speed dialling

With the help of this menu you can assign a particular contact to every number key of the keypad (0 to 9) in order to be able to dial the contact quickly. This contact can be selected in the phone book or in the group list.

In order to carry out this call, you simply have to press the respective number key in the initial screen and then the key. In the **Shortcuts** menu select the option **Number keys** and then **[Enter]**. Select a number key between 0 and 9 that you want to assign a shortcut to and press **OK**. If a number or multi-address call is already taken, the shortcut will be written under the key number. Alternatively, (inactive) will be displayed. When you have selected the key, select the shortcut from the contacts in the phone book (PTP selection) and press **[OK]**.

#### Sounds

# Volume and ring tone

You can assign every event type its own ring tone on this menu. In the Sounds menu, choose the Ring tones menu and [Select]. Select the function to which you want to assign a ring tone. Select the desired ring tone from the list and validate. Select the desired volume with the help of the  $\checkmark$  and  $^{\triangle}$  buttons and validate. You can deactivate the sound by pressing the key.

### Silent mode

You can change to silent mode via this menu.

In the Sounds menu, choose the Silent mode menu and [Select].

Activate or Deactivate silent mode and validate.

Silent mode can also be activated via the initial screen by holding down the key.

When the phone is in silent mode, the relevant icon appears on the initial screen. In this mode, the ring tone will not function, except for the alarm clock.

Note: if you have activated silent mode, it does not remain after switching off your phone.

## Beeps

You can activate network, key or battery warnings on this menu.

In the **Sounds** menu, choose the **Beeps** menu and **[Select]**. Select the type of beep (key tone, network tone, battery warning tone) you want to allocate from the proposed choices and validate. Activate or deactivate the beep and validate. If you select keypad beeps, different options are available.

# Sound profiles

This function enables a quick change of the different volumes of the mobile phone (receiver, beep, hands free, ringing function).

You can access this function via the side volume key. In order to change the volumes, the receiver, beep and ringing function levels must be set to Automatic.

#### Recorder

You can record your own melody in this menu.

In the Audio menu, choose the Recorder menu and [Select].

Press [Start] to record your melody or your voice by means of the microphone then save it. Give it a name and validate. The new tone is saved in the list of ring tones and in **Multimedia/My Sounds**. If you select the recorder via a programmable key, the tone is saved in the menu **Applications/ToDo**.

# Security

You can set the security settings for your mobile phone via this menu.

### Keypad locking

You can lock the keypad on this menu in order to prevent unintentional operation of the keys. In the Security menu, choose the Keypad locking menu and [Select]. Select Activate or Deactivate and validate.

The keypad locking icon appears on the initial screen. You can also access this function from the initial screen with the help of the and weys or OK.

#### PIN number

You can activate and alter your mobile phone via this menu.

In the Security menu, choose the PIN number menu and [Select].

To modify the PIN, select Modify PIN and [Select].

Enter the old PIN number and validate. Enter the new PIN number twice and validate. To activate or deactivate the PIN, select the **Control PIN** menu and **[Select]**.

Enter your PIN number and validate.

Select Activate or Deactivate and validate.

### PIN2 number

You have a second PIN number to allow you to access certain functions\*.

\* These functions may or may not be available depending on your SIM card.

Proceed as above in order to activate, deactivate or modify PIN number2 of your phone.

### Phone code

You can activate the phone code on the phone code menu so that for every switch on of the mobile phone it is requested and verified in case that another SIM card is used. This code is automatically linked with the SIM card that is installed if the mobile phone is activated, for example, if the phone is stolen.

To activate or deactivate the phone code, select the **Phone code** menu and validate.

Enter 0000 (the factory code, by default) and validate.

Select Activate or Deactivate and validate.

To modify the phone code, select Modify and validate.

Enter the old phone code and validate.

Enter the new phone code and validate.

Enter the phone code again to confirm it and validate.

### Confidentiality

The Confidentiality function is used to delete last call numbers and short messages when a new SIM card is inserted into the phone. On this menu you can specify whether messages and/or calls saved in the phone should be deleted after switching off and restarting the phone.

In the **Security** menu, choose the **Confidentiality** menu and **[Select]**. Select **Activate** or **Deactivate** and validate.

### Network locking

This menu allows you to modify the call barring.

In the Security menu, choose the Network locking menu and [Select].

Access to this service is dependent upon your contract type.

### Call barring

Call barring can be applied to ALL calls (incoming and outgoing) or only to all incoming calls when you are away from your home country (if roaming is available). Via this menu you can block particular outgoing calls, in other words, calls made from your phone or incoming calls.

Before you can use this service, a password will be provided by your operator when you take out your subscription.

In the **Security** menu, choose the **Call barring** menu and **[Select]**. Select **Activate** or **Deactivate** and validate. Access to this service is dependent upon your contract type.

### Fixed dialling

This menu allows you to restrict the outgoing calls. Whether this menu is available on your phone is dependent upon the respective SIM card.

In the Security menu, choose the Fixed dialling menu and [Select].

Enter PIN2 number and validate.

Select Activate or Deactivate and validate.

Proceed as for any other phonebook.

When activating this function, only the numbers stored in a fixed directory in the phonebook can be called.

This phonebook is linked to the SIM card, and its size depends on the card's capacity.

### Cost

This menu allows you to control the cost of your calls (\*).

On the Security menu select the Cost menu and validate.

The **Cost** (\*) menu lets you check the cost of the last call you made and of all the calls you made since you last deleted them.

The Delete **costs** (\*) menu lets you delete the cost of your last call and reset the cost counter. Enter your PIN2 code first.

# (\*) NOTE

Depending on how the networks and associated subscription cards are configured, some functions may be unavailable (these are marked out with \*).

# WAP settings

You can set different WAP connection parameters via this menu.

In the **Settings** menu, choose the **WAP** settings menu and **[Select]**. You can add or modify URL addresses.

#### Call forward

Depending on your subscription, this service allows you to forward incoming calls to a different number or to the voice mailbox.

In the Calls menu, choose the Call forward menu and [Select].

Choose the type of forwarding you want from the options available.

# Display number

You can retrieve the status of the function for the number display on this menu.

In the Calls menu, choose the Display number menu and [Select].

Choose one of the options given: Anonymous mode, My number, Callers' number.

# Anonymous mode

You have the facility to mask your own number on the phone of the person you are calling.

- Preset: network default mode.
- No: you choose not to activate anonymous mode, i.e., your number will be displayed on the recipient's display.
- Yes: you choose to activate anonymous mode, i.e., your number will not be displayed on the recipient's display.

# Voicemail

This function is used to record your answer phone number.

This number will be used during a call to the voice mailbox using the programmable keys.

In the Calls menu, choose the Voicemail menu and [Select].

Enter your answer phone number and validate.

### **Blacklist**

The blacklist is used to limit failures on automatic calls (calls generated by the automatic redial function or by other applications such as data or fax programmes).

In the **Calls** menu, choose the **Blacklist** menu and **[Select]**. When several automatic calls failed with a number (number busy or unknown), this number is put in the blacklist. Automatic calls for this number will not be resumed until you delete it from the blacklist.

Note: this function does not apply to the calls performed manually.

### Local info

This menu is used to activate the reception of local broadcast information through the network. You can select whether or not you would like to receive this information (please contact your network provider).

In the News menu select the menu Local info and then [Select].

### **Activate Customise Menu**

On this menu you can specify whether the Customise menu should be automatically activated when switching on the device.

In the **Customise** menu first select the sub-menu **Activate customise** and then **[Select].** Activate or deactivate the menu with the help of the PIN2 code and validate.

# Help

You can activate or deactivate the display of the integrated help function via this menu. Select the **Help** menu in the Settings menu and **[Select]**.

# 17. Connectivity

### Bluetooth

This menu allows you to set your phone Bluetooth connection in order to communicate with other devices equipped with Bluetooth: for example, an audio connection with a car kit or a data connection with a PC.

Bluetooth is a radio communication which is free of charge that has a maximum range of 10 metres.

**My Bluetooth name**: allows you to assign a name to your phone for the Bluetooth connection. This name is displayed on the devices connected.

**Paired devices**: allows you to search for devices that are to be connected with the phone via a Bluetooth connection (for instance: headset).

**Mode**: allows you to activate the phone Bluetooth connection.

- Off: Establishing a Bluetooth connection is not possible.
- On and hidden: your phone is not detected by the other devices but the phone detects the other devices.
- On and visible: your phone can be detected by another device.

### Serial Speed

In this menu you can select the speed that will be used for data transfer over the serial connection of the phone. If no special requirements exist, the default value should be kept: **Automatic**.

### Car kit

In this menu you can configure the phone options for a car kit (Automatic response, Switch off, Kit volume).

### SyncML

You can synchronise the phone book, the organiser or the ToDo with the archives in the network provider's network depending on the options offered by the provider. Local synchronisation with the computer is only possible on the computer via Wellphone software (optional). You must activate Bluetooth in the phone and configure the USB connection.

### 18. Technical features

Weight: approx. 250g\*

Dimensions: approx. 142\* x 60 x 36 mm

Battery: Type: Li-lon

AMX 40 (**X.com** 40x) AMX 50 (**X.com** 50x -Ex) AMX 60 (**X.com** 60x -Ex)

Operating time: Call: up to 5 hrs.\*

Standby: up to 300 hrs.\*

(theoretical value, only as reference)

Operating temperature: - 20°C ... + 50°C

Charging

temperature range 0°C ... + 45°C

IP protection class: IP64

\*)Dependent upon model

Networks: Dual band GSM 900 /1800 MHz

Supported multimedia objects:

- Audio formats:

wave

- Graphic formats: wbmp, bmp, png, gif, animated gif, jpeg

- GPS:

Sirf III

Size of message cache: up to 200 SMS

Size of memory for phone

book and multimedia objects: 3 MR

Max. size per message:

- SMS < 160 characters

- MMS < 100 KB for outgoing messages, 100 KB for incoming messages

(is dependent upon the phone parameters and the services

subscribed to from the network provider)

19. Safety measures and safety information

Model: X.com 50x -Ex / X.com 60x -Ex

Additionally observe the information and warnings of the Ex safety information.

Document No.: 0340AL02Axx

# SAR

# THIS MODEL MEETS INTERNATIONAL GUIDELINES FOR EXPOSURE TO RADIO WAVES

Your mobile device is a radio transmitter and receiver. It is designed not to exceed the limits for exposure to radio waves recommended by international guidelines. These guidelines were developed by the independent scientific organisation ICNIRP and include safety margins designed to assure the protection of all persons, regardless of age and health. The guidelines use a unit of measurement known as the Specific Absorption Rate, or SAR. The SAR limit for mobile devices is 2 W/kg and the highest SAR value for this device when tested at the ear was 0.5 W/kg (\*). As mobile devices offer a range of functions, they can be used in other positions, such as on the body as described in this user guide (\*\*).

- (\*) The tests are carried out in accordance with international guidelines for testing.
- (\*\*) Please see the Safety section about body worn operation.

As SAR is measured utilising the device's highest transmitting power, the actual SAR of this device while operating is typically below that indicated above. This is due to automatic changes to the power level of the device to ensure it only uses the minimum level required to reach the network. The World Health Organization has stated that present scientific information does not indicate the need for any special precautions for the use of mobile devices. If you still have concerns regarding exposure to radio waves, you can reduce these by limiting the length of calls or using headsets and/or a "hands free" device to keep the mobile phone away from the head and body. Additional information can be found on the websites of the World Health Organization (http://www.who.int/emf).

# Advice for limiting exposure to radiofrequency (RF) fields

For persons concerned about limiting their exposure to RF fields, the World Health Organization (WHO) provides the following advice: Precautionary measures: Present scientific information does not indicate the need for any special precautions for the use of mobile phones. If you still have concerns regarding exposure to radio waves to yourself or your children, you can reduce these by limiting the length of calls or using headsets and/or a "hands free" device to keep the mobile phone away from the head and body.

Further information on this subject can be obtained from the WHO home page http://www.who.int/peh-emf WHO Fact sheet 193: June 2000.

# Safety

Never attempt to disassemble your phone. You alone are responsible for how you use your phone and any consequences of its use.

As a general rule, always switch off your phone wherever the use of a phone is prohibited. Use of your phone is subject to safety measures designed to protect users and their environment. Protect it from liquids and other moisture.

Do not expose your phone to extreme temperatures (lower than-20°C and higher than + 50°C). The physicochemical processes created by chargers impose temperature limits when charging the battery. Your phone automatically protects the batteries in extreme temperatures. Do not leave your phone within the reach of small children (certain removable parts may be accidentally ingested).

# **Electrical safety**

Only use the chargers provided by ecom instruments. Using any other charger may be dangerous. Line voltage must be exactly the one indicated on the charger's serial plate.

# Aircraft safety

When travelling by plane, you will need to switch your phone off when so instructed by the cabin crew or the warning signs. Using a mobile phone may be dangerous to the operation of the aircraft. The use of mobile phones in aircraft and noncompliance to safety regulations may have penal consequences.

### **Explosive materials**

Please comply with warning signs at petrol stations asking you to switch your phone off. You will need to comply with radio equipment usage restrictions in places such as chemical plants, fuel depots and at any location where blasting operations are under way.

The models 50x –Ex and 60x –Ex are designated for use in the Ex area (zone 2/22 resp. 1/21).

# **Electromagnetic material**

To avoid the risk of demagnetisation, do not let electromagnetic devices (e.g., cash cards or credit cards) close to your phone for a long time.

Electronic medical equipment

Your phone transmits radio waves that may interfere with electronic medical equipment or implants such as hearing aids, pacemakers, insulin pumps, etc. It is recommended that a minimum separation of 15 cm be maintained between the phone and an implant. Your doctor or the manufacturers of such equipment will be able to give you any advice you may need in this area.

### Hospitals

Always make sure that your phone is switched off in hospitals when so instructed by warning signs or by medical staff.

### Road safety

With the exception of emergencies, you should only use your mobile phone with a hand free system with which you can operate your phone without distraction from traffic events If you still would like to make a call, stop and park safely before making a call. Be aware that making a call without a hands free system is prohibited in many countries. You must comply with the prevailing legal requirements as well as the indications in the vehicle operating instructions on the use of mobile phones in vehicles. Be careful that no part of the body is regularly in the proximity of the aerial if a metallic shield exists (e.g., automobile roof...).

### Distance of operation

This phone has been tested and meets radiofrequency exposure and electromagnetic field guidelines when used as follows:

- against the ear: place or receive a phone call and hold the phone as you would a wireline telephone.
- body worn: when transmitting, place the phone in a carry accessory that contains no metal and positions the phone a minimum of 2.5 cm from your body. Use of other accessories may not ensure compliance with radiofrequency exposure and electromagnetic field guidelines. If you do not use a body worn accessory and are not holding the phone at the ear, position the

phone a minimum of 2.5 cm from your body.

 - data operation: when using a data feature, position the phone a minimum of 2.5 cm from your body for the whole duration of the data transmission.

## 20. Repair

The national regulations and guidelines for repairs vary from country to country. We therefore recommend that all repairs are conducted by ecom instruments GmbH, Germany because the safety of the unit needs to be tested after repairs are implemented.

### 21. Cleaning, maintenance and storage

- Only use a damp and suitable cloth or sponge to clean the unit.
   Do not use any solvents or abrasive cleaning agents when cleaning.
- It is recommended that you have the functionality and accuracy of the phone inspected by the manufacturer every two years.
- The battery should be removed from the unit during prolonged periods of storage.
- Do not allow storage temperatures to exceed or fall below the permitted range of -20°C to +50°C.

# 22. Disposal

Old electrical devices as well as "historical" old electrical devices from ecom instruments GmbH are supplied for disposal at our expense and disposed of free of charge in accordance with European Directive 2002/96/EC and the German electrical law of 16/03/2005. The costs associated with returning devices to ecom instruments GmbH are to be borne by the sender.

# **Packaging**

To facilitate the recycling of packaging materials, please obey the sorting rules instituted locally for this type of waste.

#### **Batteries**

Spent batteries must be deposited at the designated collection points.

# 23. Warranty and liability

In accordance with our general terms and conditions ecom instruments GmbH provides a warranty for this product for a period of two years regarding its function and material under the specified and permitted operating and maintenance conditions. Exempt from this are all parts that are subject to wear and tear (e.g. batteries, clips, hand straps, etc.) We provide a 6-month manufacturer's warranty especially for the supplied Ex-battery.

This guarantee does not extend to products that are used improperly, have been modified, neglected, damaged in accidents or exposed to abnormal operating conditions and inappropriate handling. Claims on the warranty can be asserted by sending in the defective device. We reserve the right to repair, adjust or exchange the device.

The aforementioned guarantee conditions are the sole and only right of the purchaser to compensation, are exclusively valid and replace all other contract or legal warranty obligations. ecom instruments GmbH assumes no liability for special, direct, indirect, accompanying or consequential damage as well as losses including the loss of data, independent of whether it was caused by violation of the warranty obligation, lawful or unlawful action, action in good faith or any other action.

If the limitation of a legal warranty as well as the exclusion or limitation of accompanying or consequential damage is not permissible in certain countries, it may be that the aforementioned limitations and exclusions are not valid for every purchaser. Should any such clause of these warranty conditions be declared ineffective or unenforceable by a competent court, then the effectiveness or enforceability of any of the other conditions of these warranty conditions shall remain unaffected by such a judgment.

# Usage notes

You can download ring tones, icons and animated screen savers with your mobile phone. Some of these items may contain data that can lead to malfunctions of your phone or to the loss of data (e.g., through viruses).

For this reason, ecom instruments GmbH assumes no responsibility whatsoever for (1) the receipt of downloaded data and/or the loss of this data, (2) the consequences on the functionality of the phone, and (3) damages that arise through the downloaded data and/or the loss of the

named data. In addition, ecom instruments GmbH excludes all warranties for malfunctions that arise from the receipt of downloaded data that does not conform with the specifications stated by ecom instruments. The cost of troubleshooting and repair of a mobile phone that

is no longer functional due to such downloaded data is therefore borne by the customer. All data contents that you download to your phone are possibly copyright protected by third parties so that you may possibly not be or only be partially authorised to use these data contents. Consequently, you are obligated to acquire the corresponding rights, e.g., according to the provisions of a licence agreement, for the use of the downloaded data contents. Furthermore, ecom instruments GmbH does not guarantee the accuracy or quality of downloaded data contents. You are solely responsible for the data contents downloaded on your phone and their use. ecom instruments GmbH cannot be made responsible for the data contents or for their use. You are responsible for compliance to the laws and provisions of the respective country in which the phone will be used.

# 24. EC Declaration of Conformity

Further details regarding the declaration of conformity can be found at the following address: http://www.ecom-ex.com in the product download area. Communication
Torches/Flashlights
Mobile Computing
Measuring & Calibration

# Copyright® 2007 ecom instruments GmbH.

The contents of this document, either in part or in their entirety, may not be reproduced, forwarded, distributed or saved in any way without ecom instruments GmbH prior written consent.

The contents of this document are presented as they currently exist. ecom instruments GmbH does not provide any express or tacit guarantee for the correctness or completeness of the contents of this document, including, but not restricted to, the tacit guarantee of market suitability or fitness for a specific purpose unless applicable laws or court decisions make liability mandatory. ecom instruments GmbH reserves the right to make changes to this document or to withdraw it any time without prior notice.

PA000296 / 01 / 08 WEEE-Reg.-Nr. DE 934 99306 0340AL01A00 01 / 08 Subject to change without notice!

ecom instruments GmbH · Industriestr. 2 · 97959 Assamstadt · Germany

Tel.: + 49 (9) White day and with the company of the control of the control of th

E-Mail: sales@ecom-ex.com · www.ecom-ex.com

Free Manuals Download Website

http://myh66.com

http://usermanuals.us

http://www.somanuals.com

http://www.4manuals.cc

http://www.manual-lib.com

http://www.404manual.com

http://www.luxmanual.com

http://aubethermostatmanual.com

Golf course search by state

http://golfingnear.com

Email search by domain

http://emailbydomain.com

Auto manuals search

http://auto.somanuals.com

TV manuals search

http://tv.somanuals.com